## **Buchen**

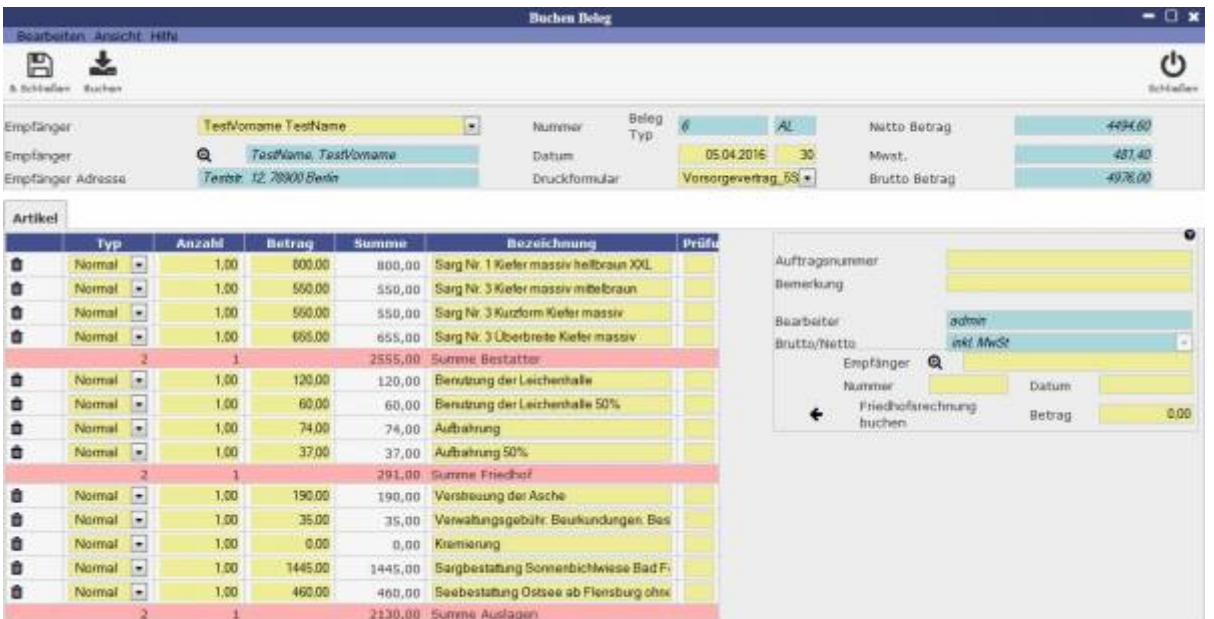

Um eine Rechnung zu buchen, muss unter Angabe von der Auftragsnummer, Empfänger, Datum und Betrag die Rechnung vervollständigt und mithilfe des unten stehenden Pfeils gebucht werden. Links sind alle Artikel nach Friedhof, Bestatter und Auslagen aufgeteilt, welche seperat Artikel in Rechnung stellen. Es können außerdem die ursprünglichen Rechnungsinformationen nachträglich oben bearbeitet werden.

From: <http://wiki.girona.de/> - **Girona Wiki**

Permanent link: **[http://wiki.girona.de/doku.php?id=tombisto:module:trading:pg\\_booking](http://wiki.girona.de/doku.php?id=tombisto:module:trading:pg_booking)**

Last update: **2016/12/20 10:04**

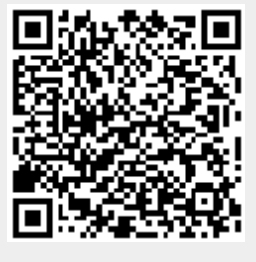